## STEP-BY-STEP:

# **HOW TO RETRIEVE INDUSTRY FINANCIAL PERFORMANCE INFORMATION**

Use this document to retrieve financial performance information for specific companies using the following databases:

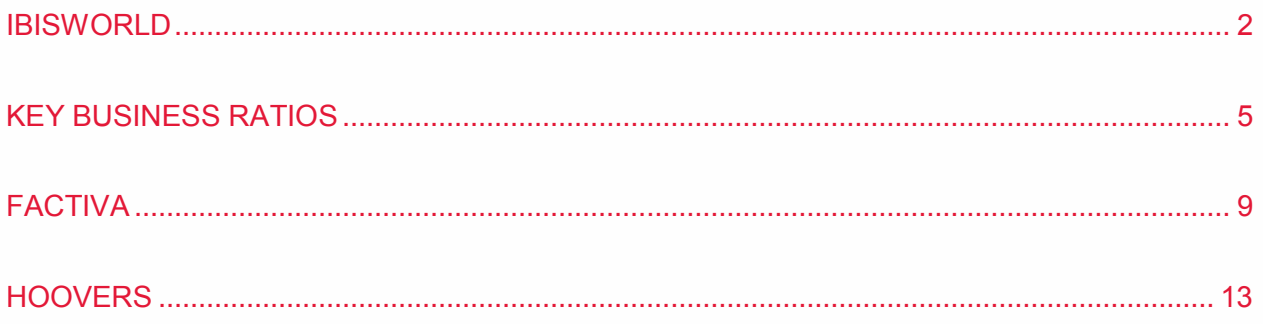

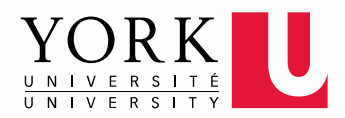

### **IBISWORLD**

IBISWorld is a database that contains a wide variety of niche industry reports for Canada, the United States, and China, as well as global industry reports. Use the reports to retrieve industry financial information for your business assignments.

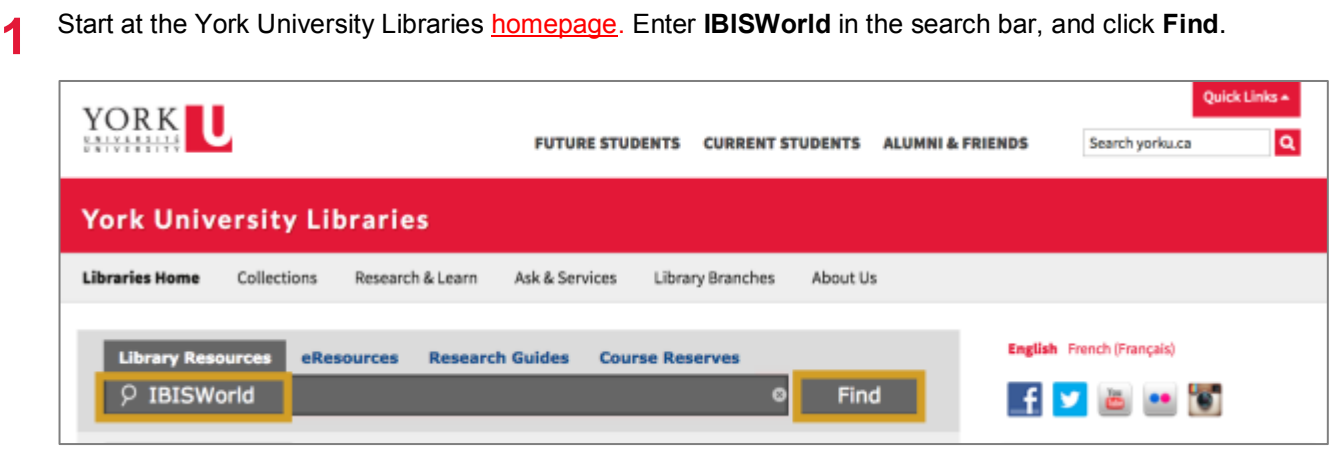

**2** Click **Click to access this resource**.

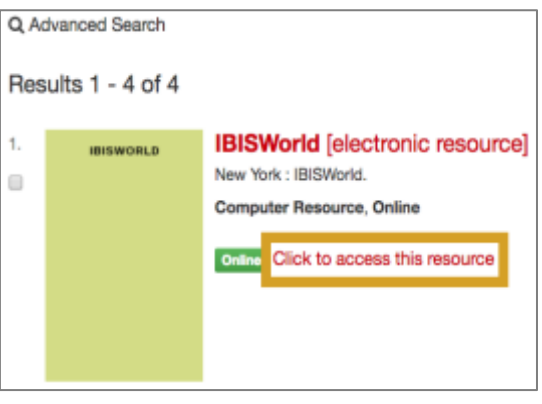

**3** You can search using either NAICS codes or keyword. Type in the industry you are interested in, for example Pharmaceuticals, and click the search icon.

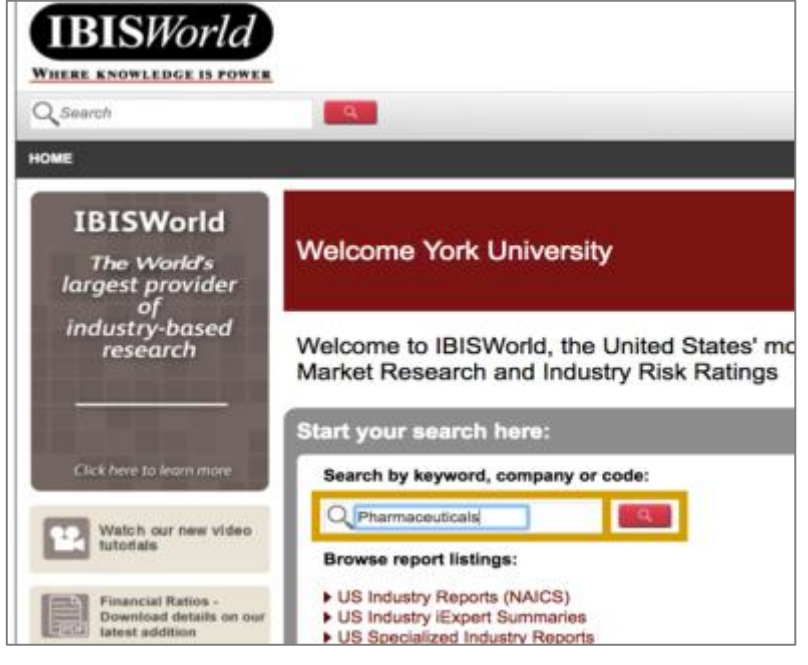

**4** IBISWorld generates industry reports for the following regions: **US**, **Canada**, **China,** and **Global**. Click the report that best captures what you need or click **More Results** to see a complete list of relevant reports.

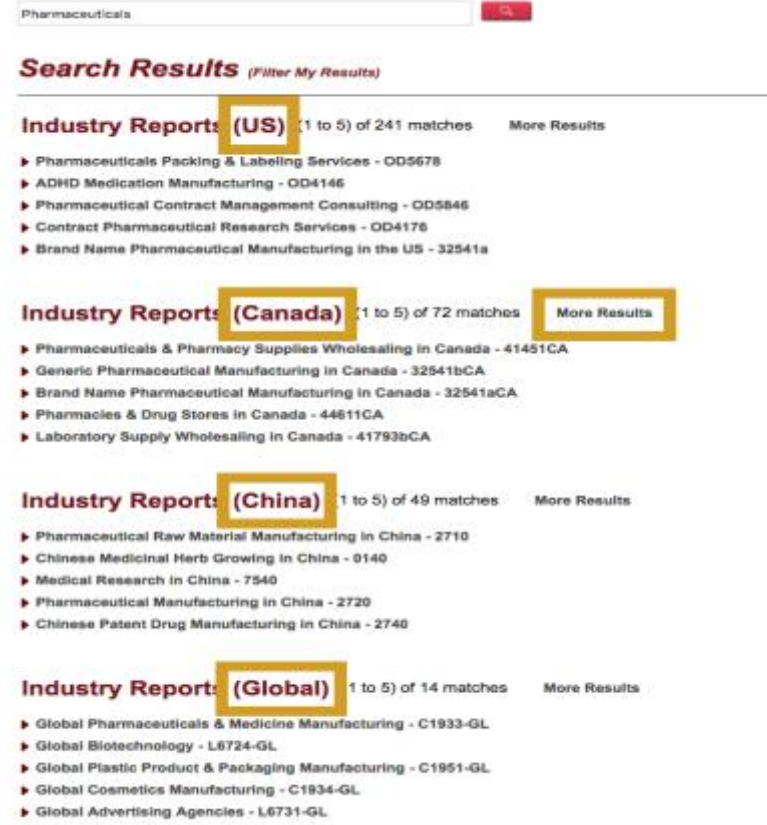

**5** You can download the entire report by clicking the **PDF** icon.

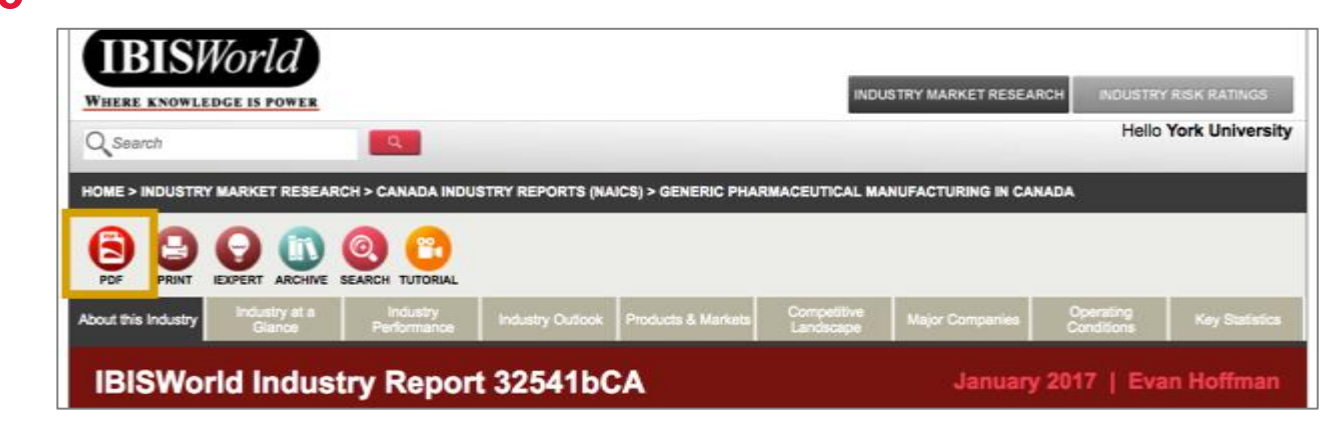

**6** Alternatively, you can click the **Industry Performance** section to go straight to the financial data.

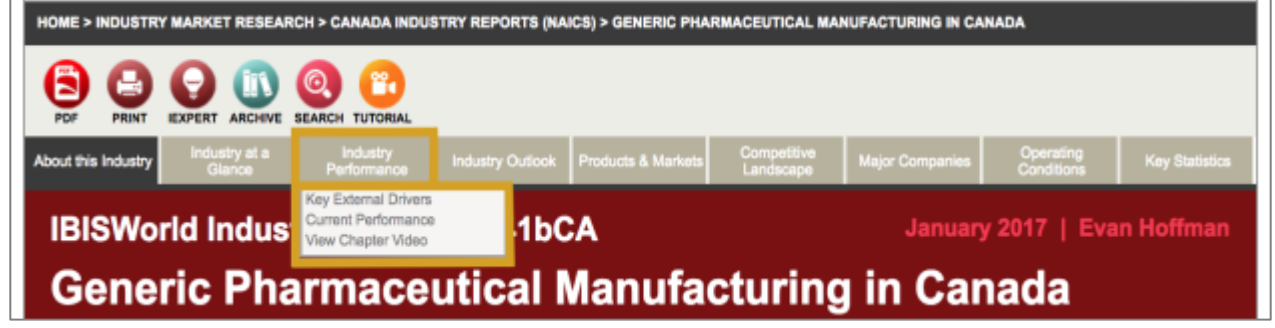

**7** For more detailed breakdowns, check out **Key Statistics** or any other sections from the rest of the report to gather more financial data.

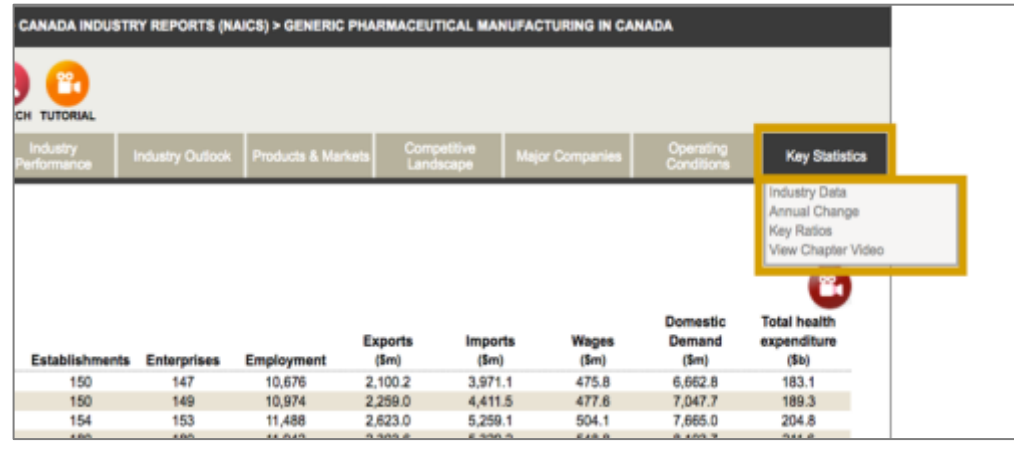

### **KEY BUSINESS RATIOS**

Use Key Business Ratios to retrieve industry benchmarks for public and private companies that include 14 key business ratios in 800 lines of business.

**1** Start at the York University Libraries **homepage**. Enter **Key Business Ratios** in the search bar, and click **Find**.

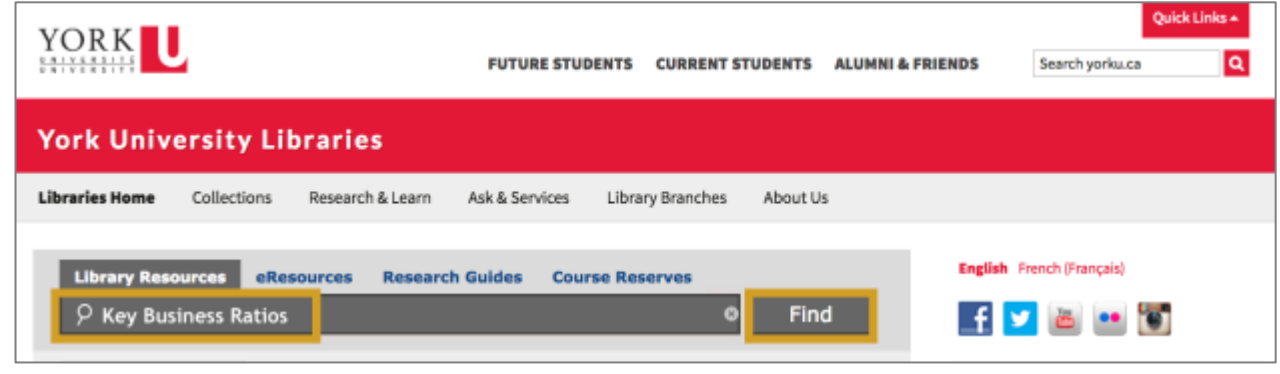

**2** Click **Click to access this resource**.

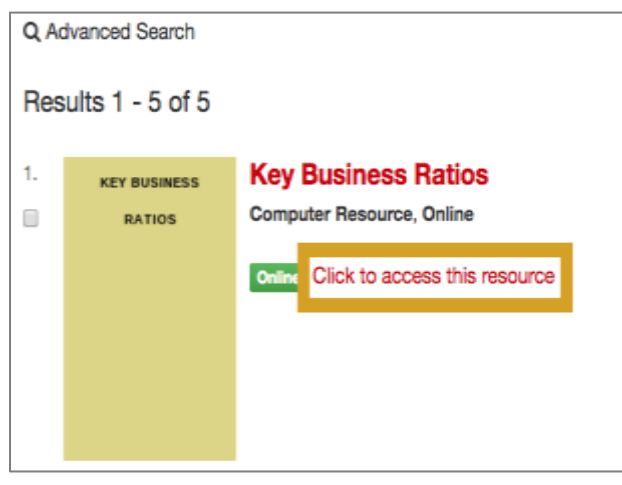

#### **3** Click **Continue**.

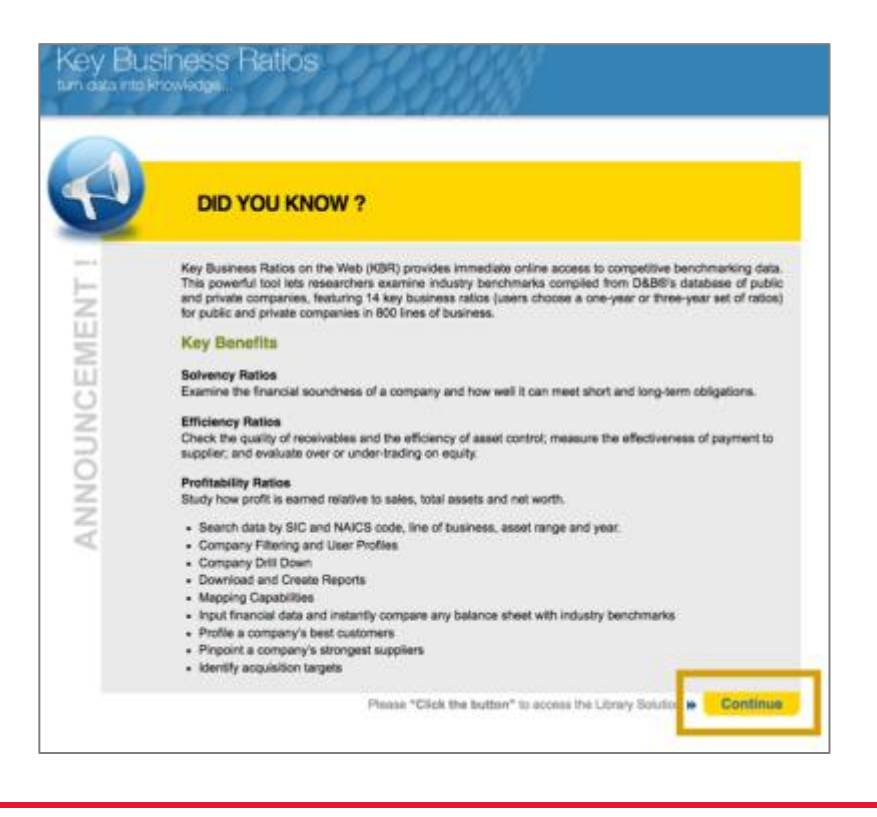

**4** The page defaults to the **Reports > Industry** section. You can access industry ratios from this page.

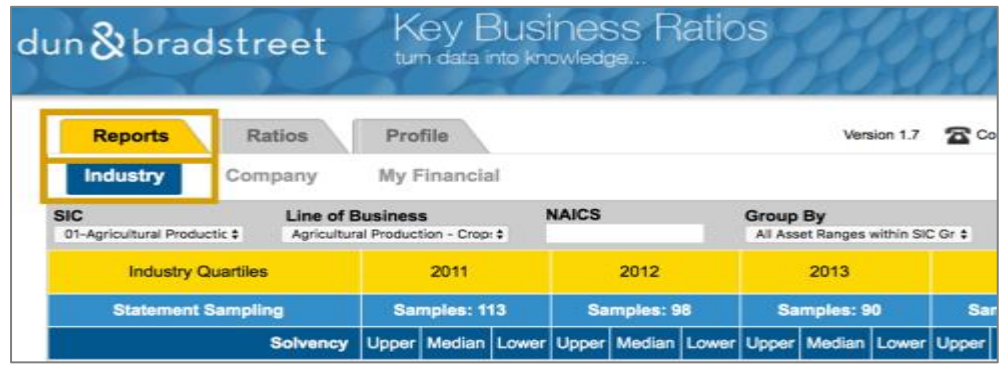

**5** You can search for a relevant industry (e.g. Pharmaceutical) using the **Line of Business** dropdown menu, or by SIC and/or NAICS codes. You can also use the Group By dropdown menu to search by Asset Ranges and Region. To find the right code for your industry, you can use the [SIC lookup site](https://www.osha.gov/pls/imis/sicsearch.html) or Statistics Canada's [NAICS Lookup site.](http://www23.statcan.gc.ca/imdb/p3VD.pl?Function=getVD&TVD=118464)

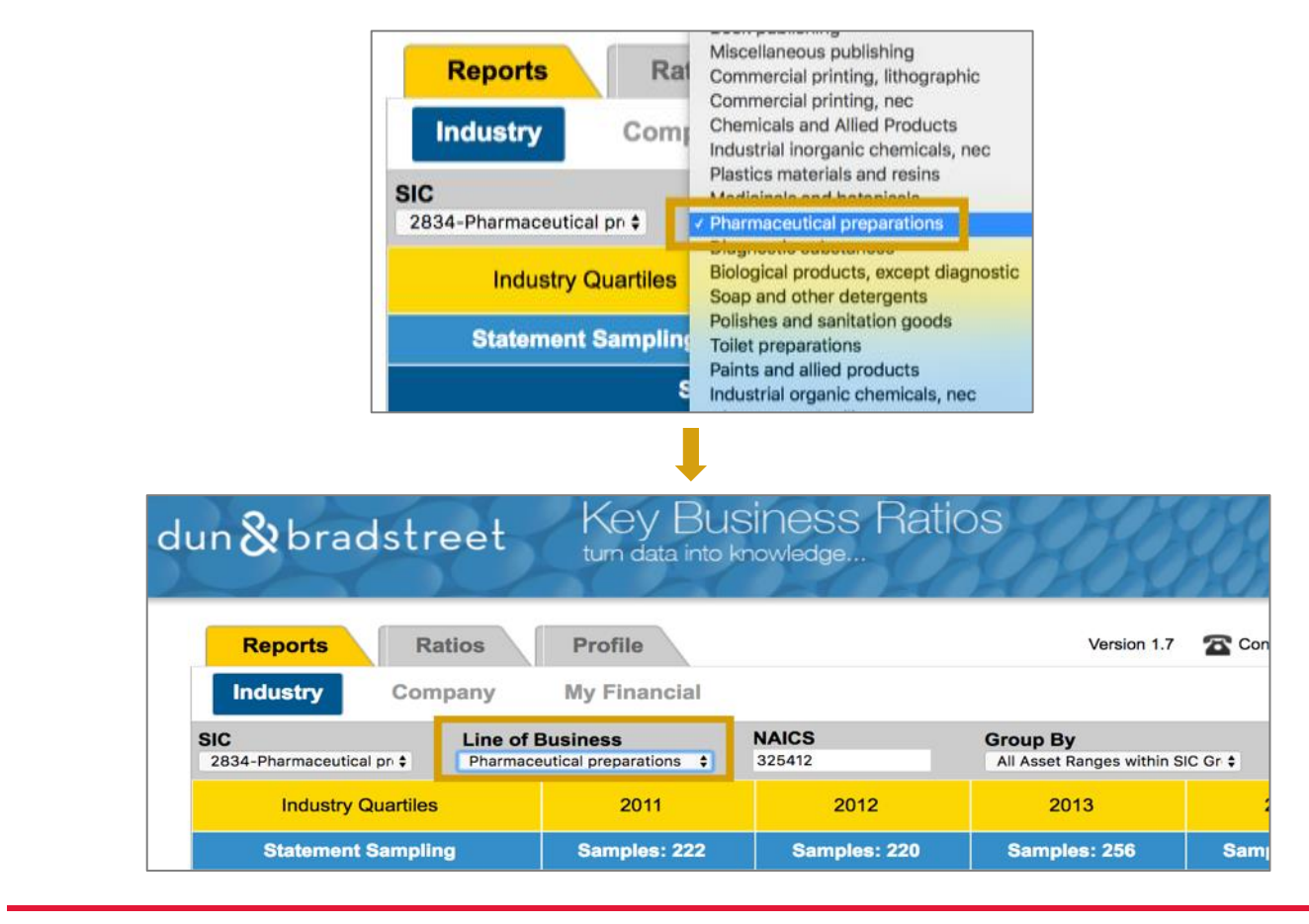

**6** The page will refresh automatically and display industry ratios for your selected industry sector. The upper section of the report is organized by **Industry Quartiles** and **year**.The ratios are created using a sample of company statements from the industry. For example, the 2015 report for the pharmaceutical preparations industry uses 304 company statements to generate the ratios.

• **Tip**: Key Business Ratios does not provide a list of companies it samples.

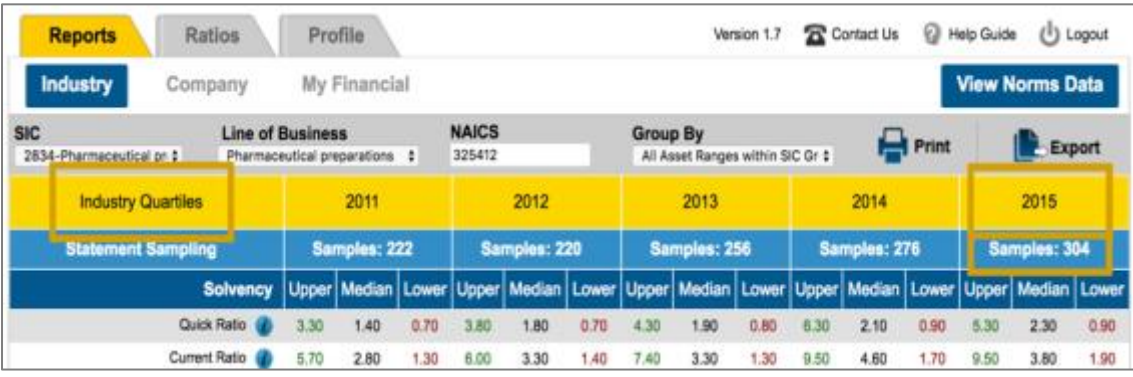

**7** The report includes **Solvency**, **Efficiency**, and **Profitability** ratios in its upper section and **Industry Norms Data** at the end.

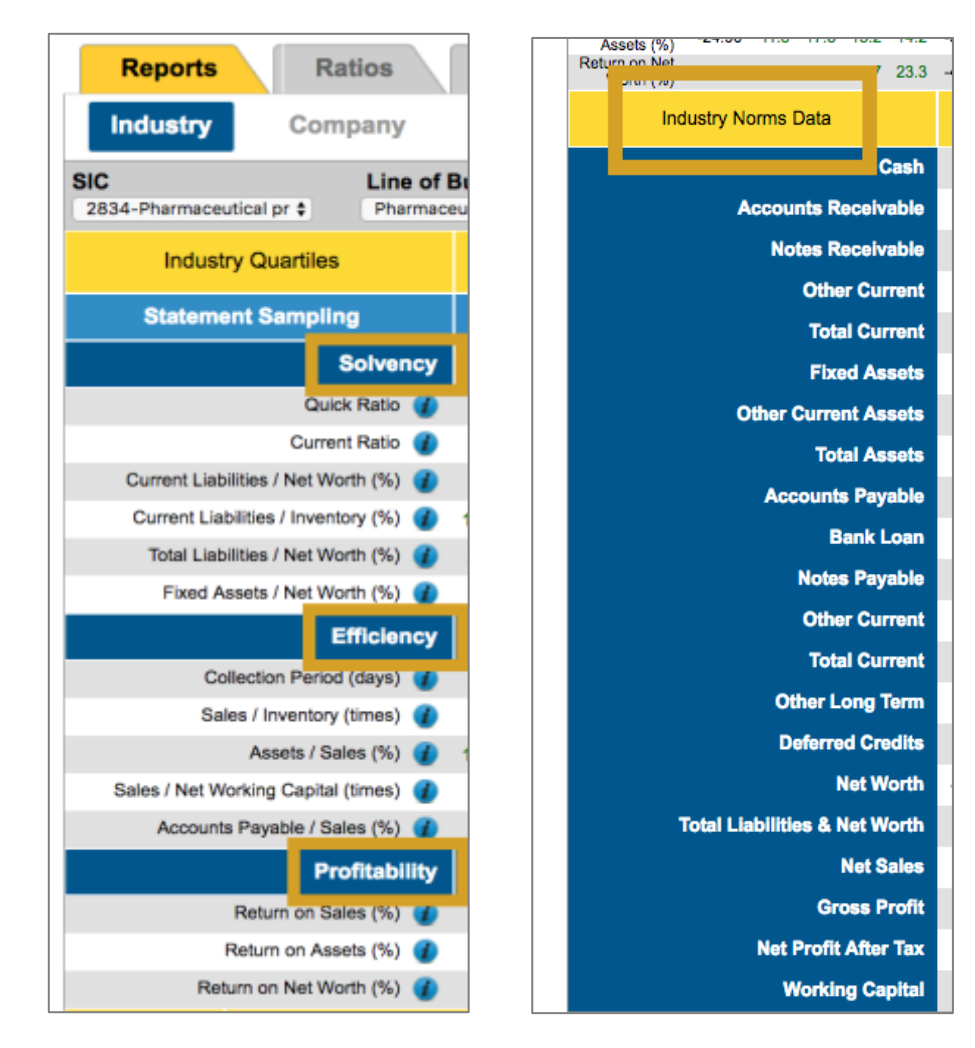

**8** Export the report by clicking the **Export** icon. A pop-up window will appear. Select either CSV or PDF as your format and click **Submit**.

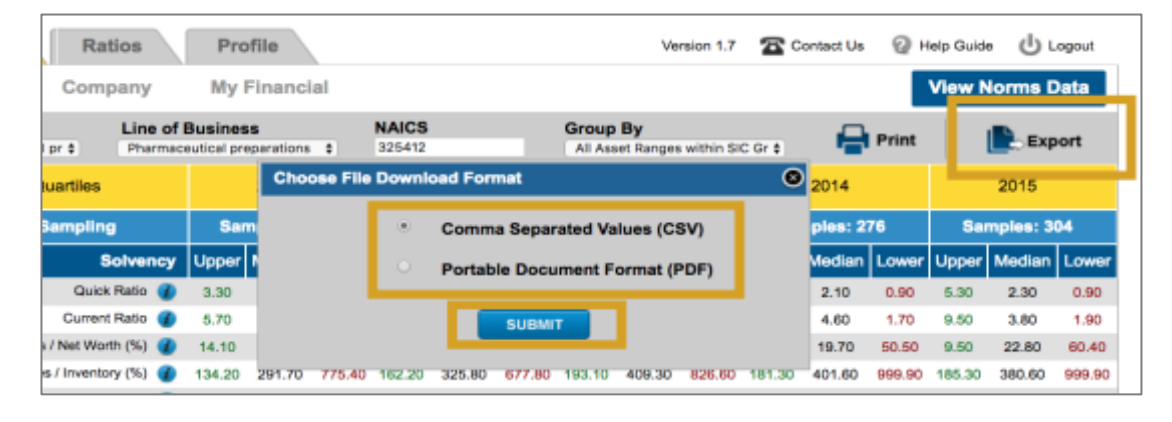

# **FACTIVA**

Use Factiva to search for financial performance news for your business assignments. Factiva is the leading source for news articles on companies, industries and financial markets. Factiva searches over 3,000 international, national, and regional news sources including content published by the Wall Street Journal, the New York Times, and the Globe and Mail.

**1** Start at the York University Libraries [homepage.](http://www.library.yorku.ca/web/bbl) Enter **Factiva** in the search bar, and click **Find**.

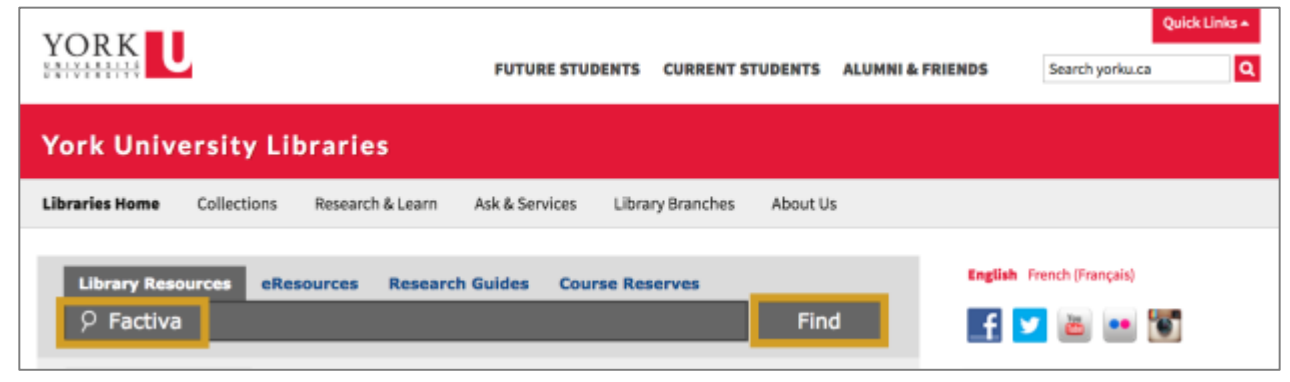

**2** Click **Click to access this resource**.

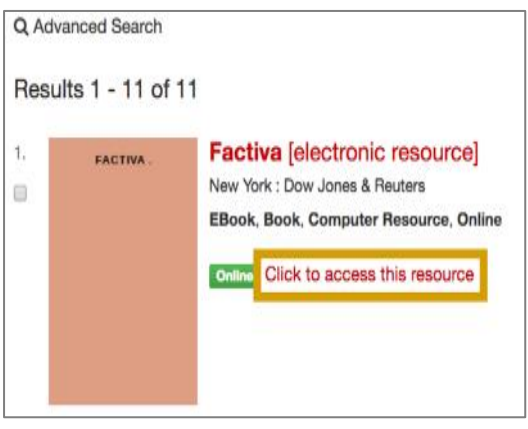

**3** Hover over **Companies/Markets** and click **Companies**.

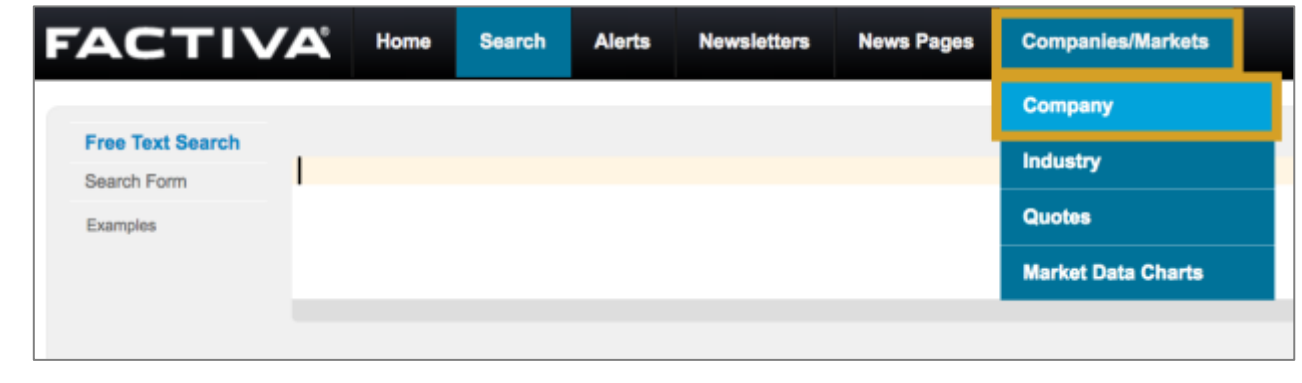

**4** In the **Smart Lookup** section, search for reports on major companies in your industry sector (e.g. Pharmaceuticals) by company name or ticker symbol and click **Go**.

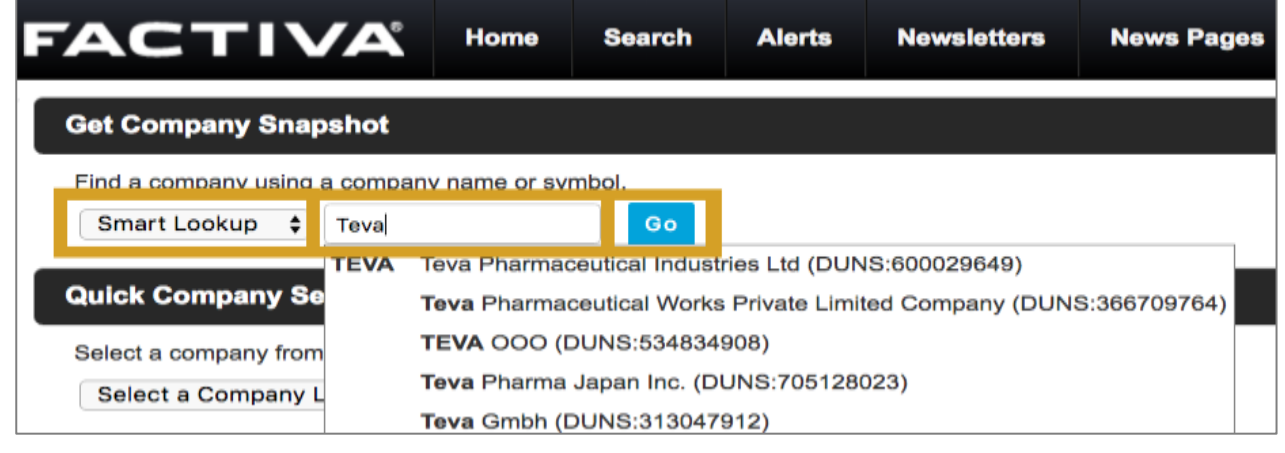

**5** Click the name of the company you are interested in. This will take you to the company's report page.

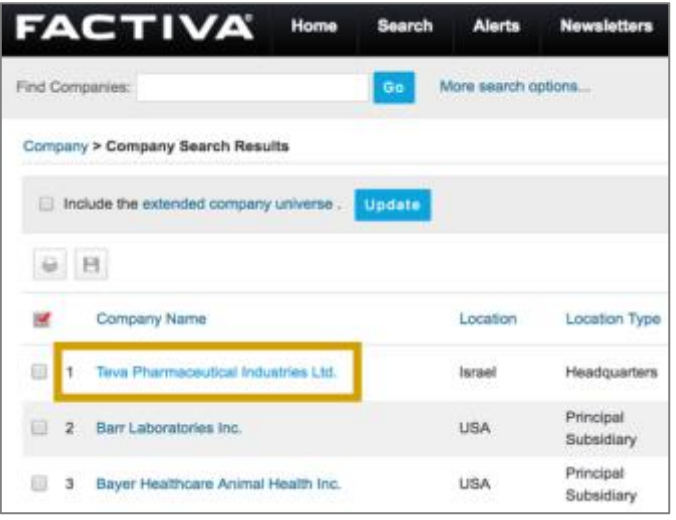

**6** On the company's report page, click **Reports** in the vertical navigation menu.

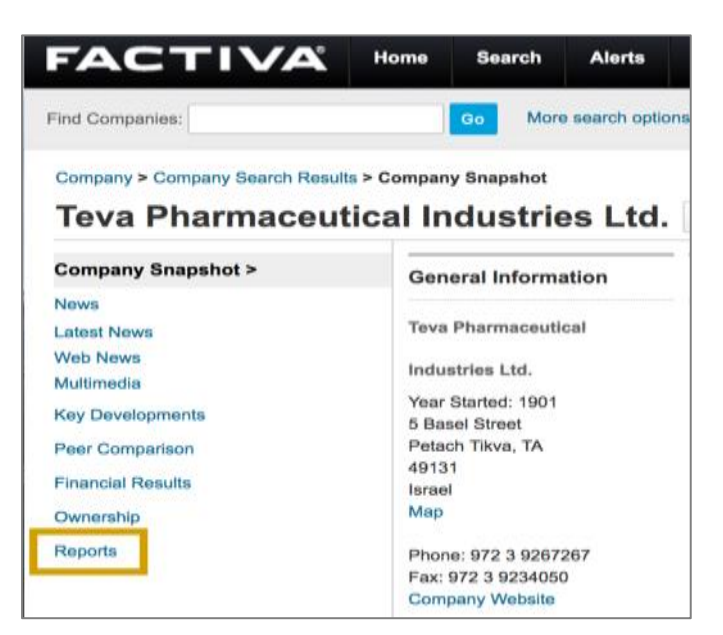

**7** Use the **Select a Template** dropdown, menu to choose **Ratio Comparison Report**.

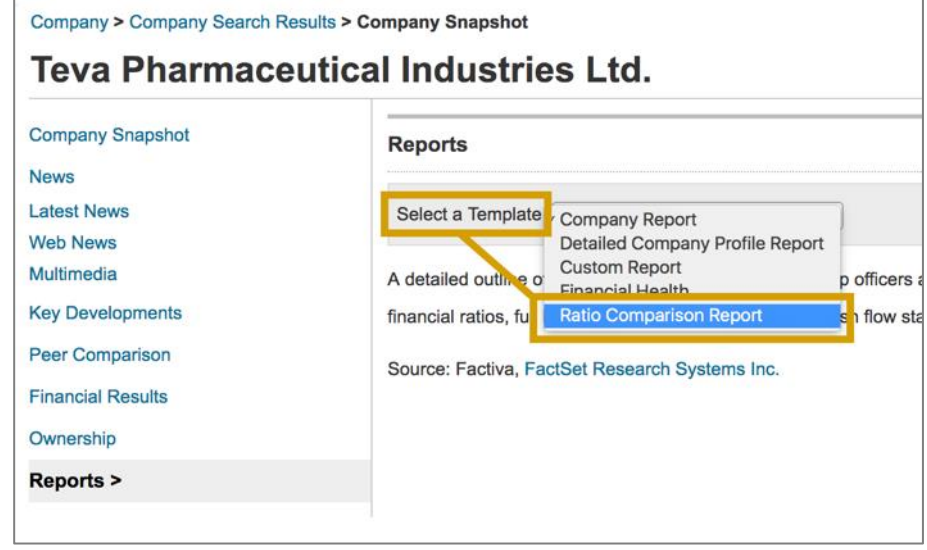

**8** Select either **HTML** or **PDF** and click **View Report**.

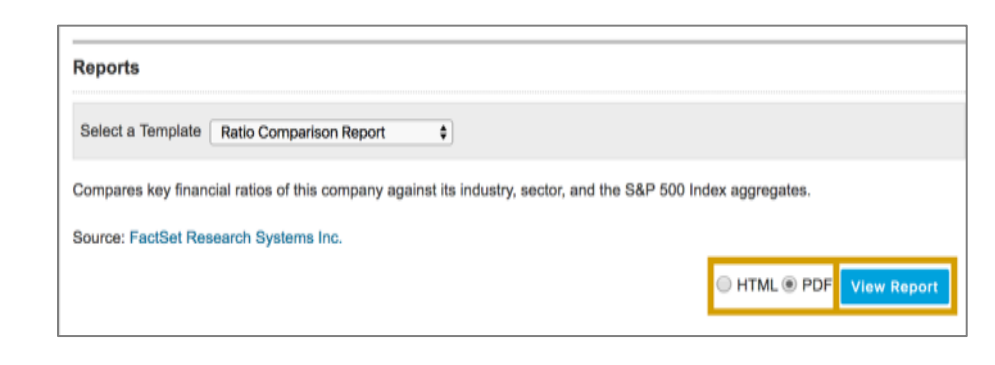

**9** Scroll through the report to view a ratio comparison that includes the **Company** ratios, the **Industry** ratios and the higher industry **Sector** ratios including stock market ratios, **S&P 500**.

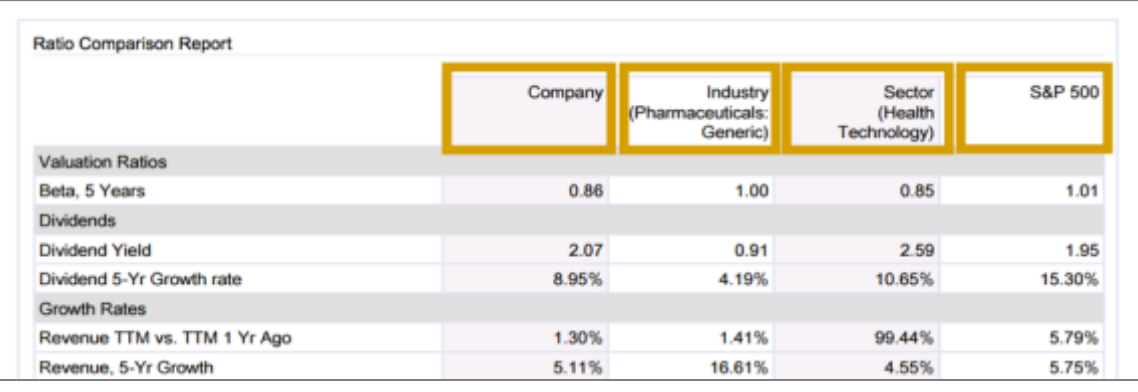

#### **HOOVERS**

**1**

Use Hoovers to retrieve revenue and financial reports for your business assignments.

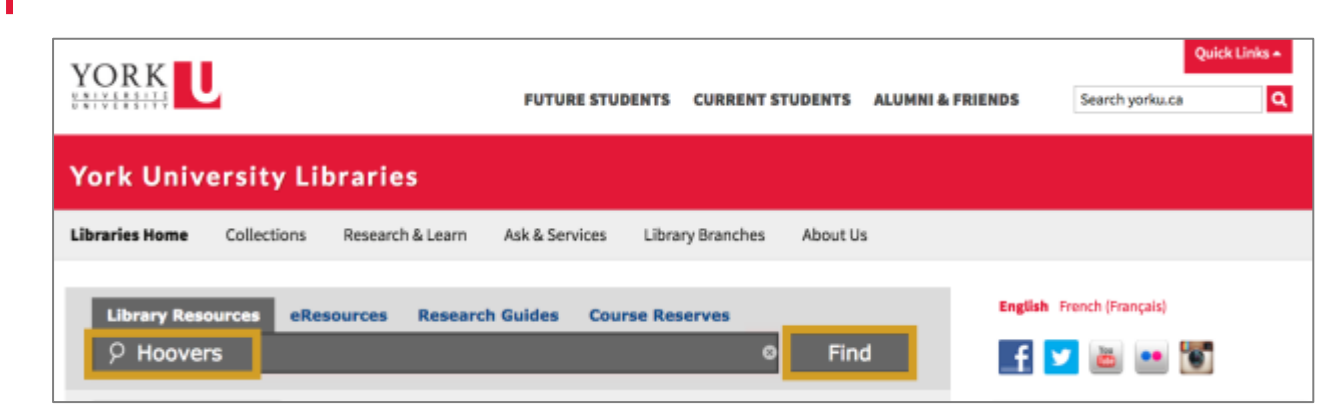

Start at the York University Libraries [homepage.](http://www.library.yorku.ca/web/bbl) Enter **Hoovers** in the search bar, and click **Find**.

**2** Click **Click to access this resource**.

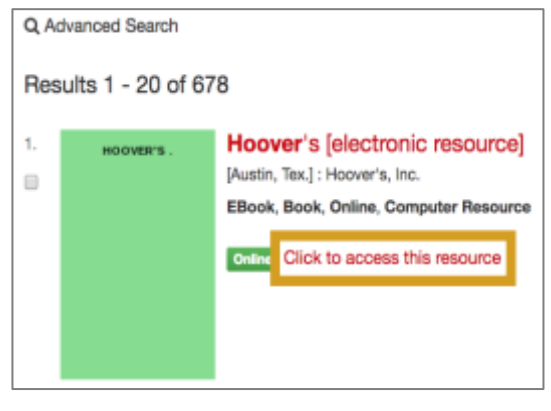

**3** Select **Industries** from the All Categories dropdown menu.

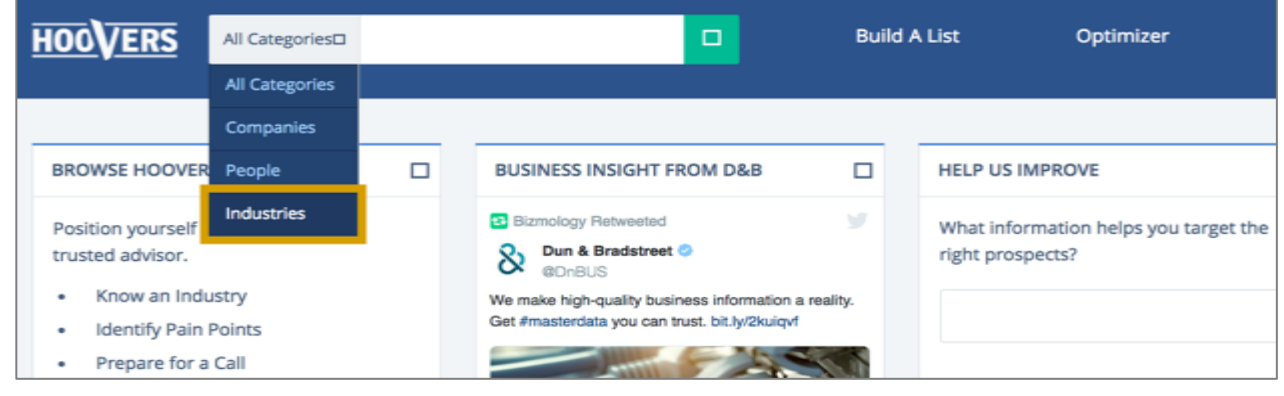

**4** Type in a keyword for your industry (e.g. Biotech) in the search bar and select the industry services that best match what you need from the dropdown list. This will take you to a new page.

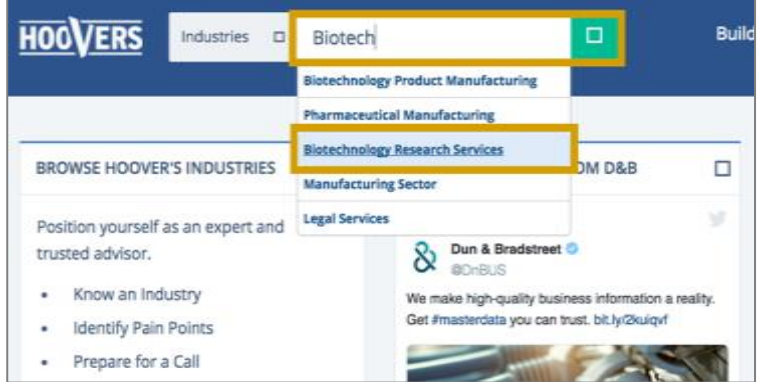

**5** To see ratios for this industry, click **Financials**.

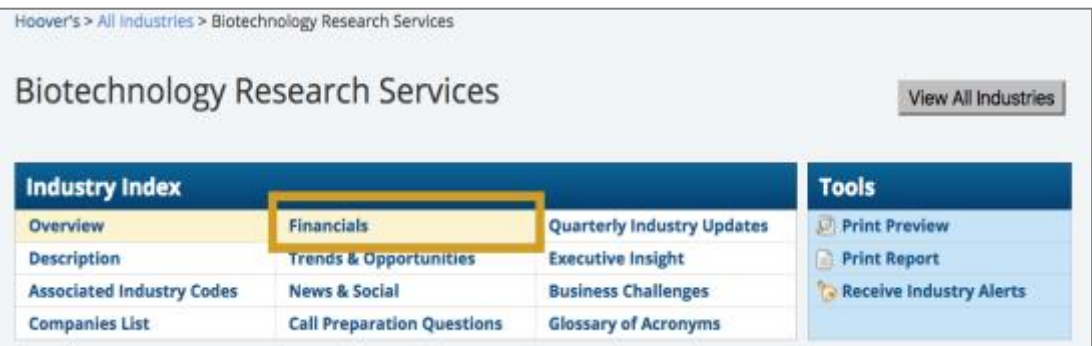

**6** Scroll down to the **Company Benchmark Information** section to view industry performance financial information.

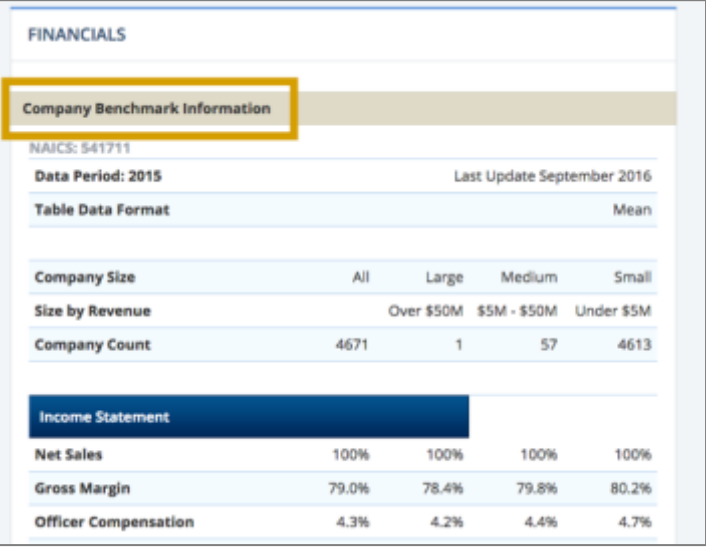

**7** You can also access additional ratios for an industry by clicking **Companies List** in the Industry Index report. This takes you to a list of companies operating in the industry. Select one of these major companies.

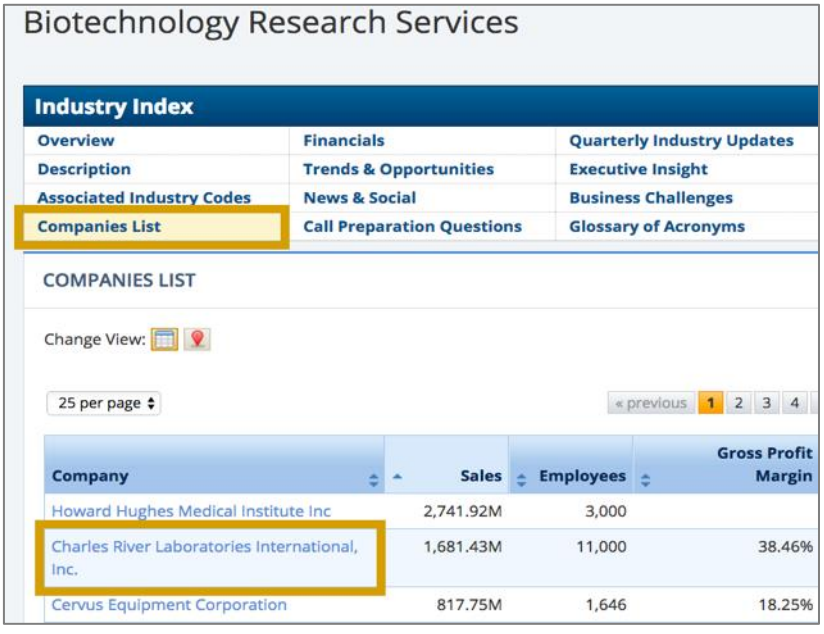

**8** Hover over **Competition** and select **Competitive Landscape**.

• **Tip:** This option will not be available for all companies in Hoovers.

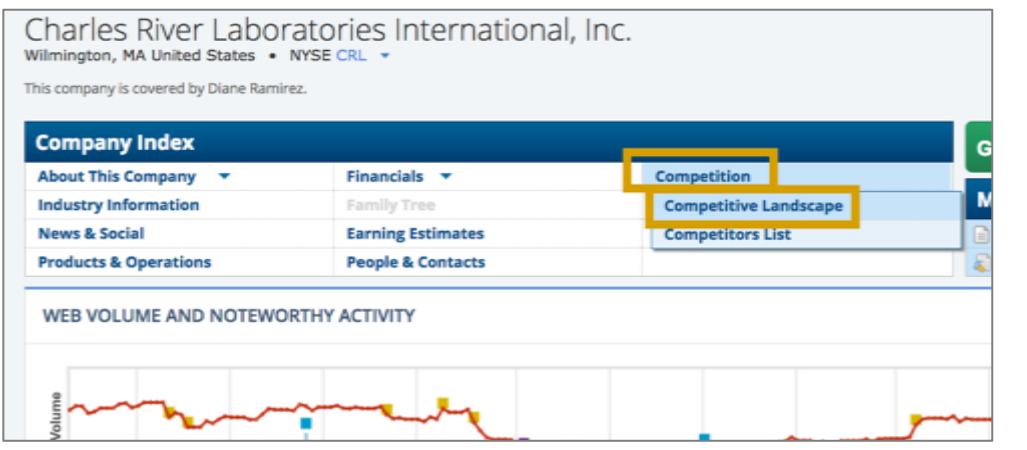

**9** You can scroll through this report and access ratios for the company, some of its peers, and the industry. This report includes ratios for profitability, valuation, operations financials, per share data, and growth.

• **Tip:** Not all sections of the report will have data.

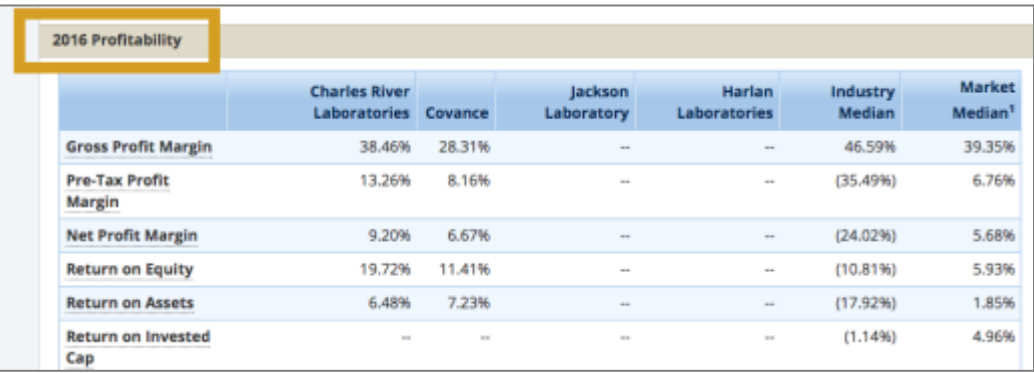

This guide only focuses on resources that can be accessed off-campus. The [Bloomberg Terminal i](http://researchguides.library.yorku.ca/bloomberg)s another excellent resource for industry financial performance data; however, it can only be used in the Peter F. Bronfman Business Library. For more information, visit the BRYT (Business Research at York Toolkit) section of York University's Library website.